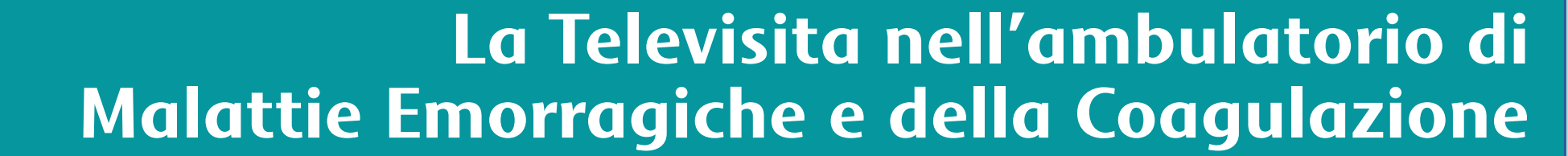

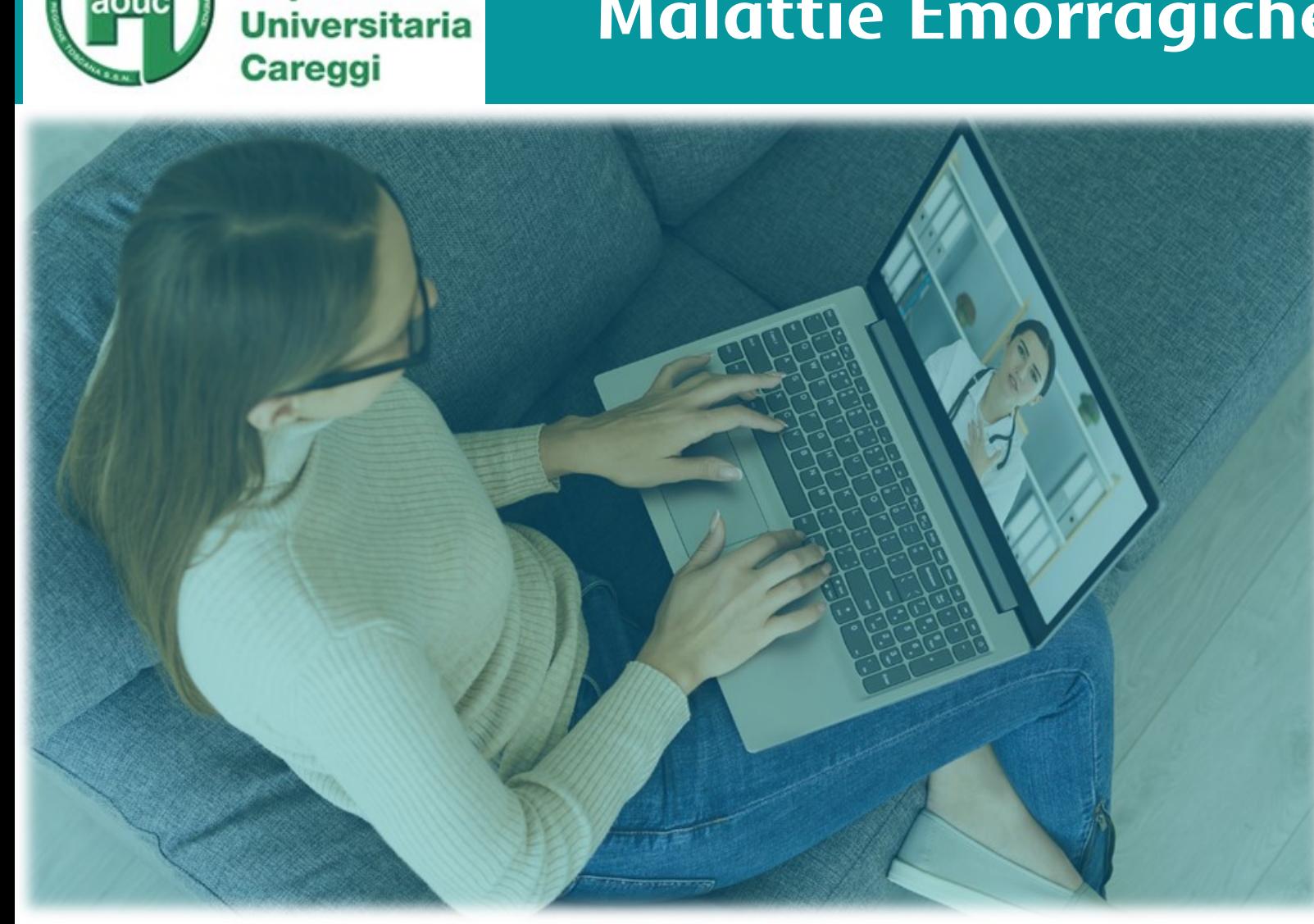

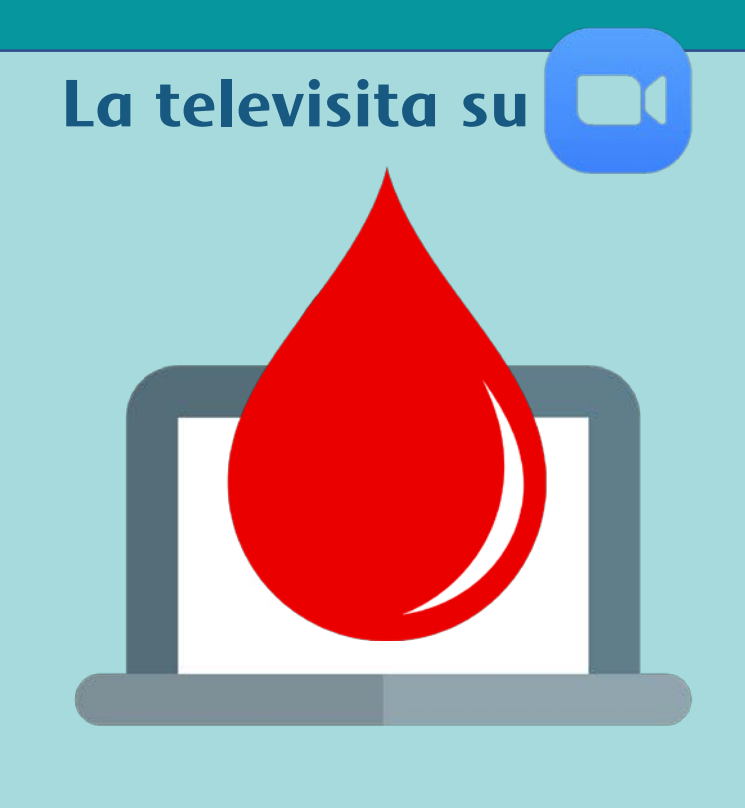

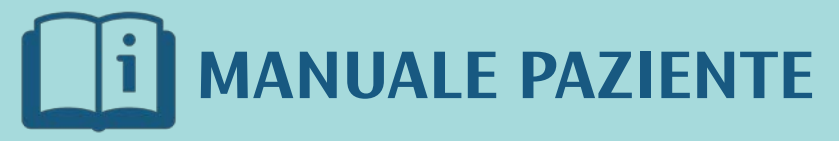

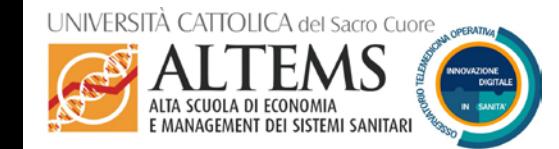

**Azienda** 

**Ospedaliero** 

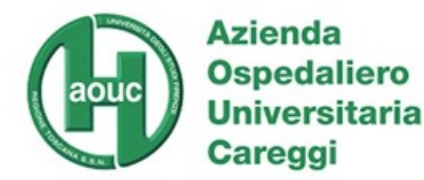

**La televisita nella SODc di Malattie Emorragiche e della Coagulazione del Careggi**

### **Sai che puoi effettuare una TELEVISITA con il tuo Ambulatorio?**

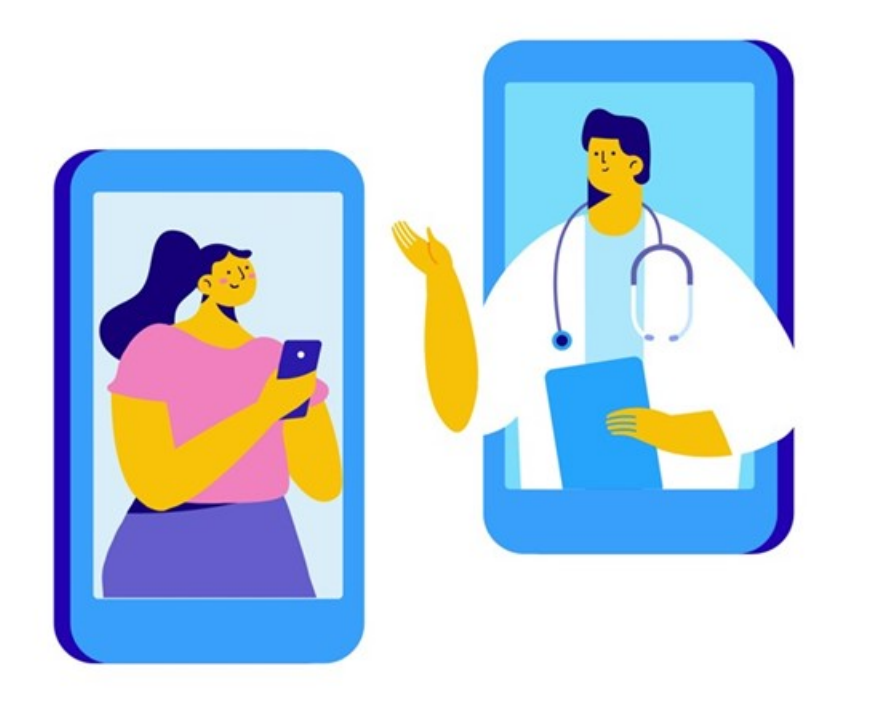

**In accordo con il tuo specialista puoi svolgere in modo semplice e protetto una visita da casa su Zoom come se fossi in Ambulatorio** 

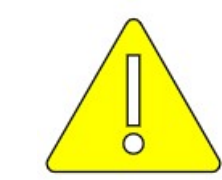

**La televisita non sostituisce le visite in presenza, ma può essere utilizzata e conveniente quando non è necessaria la presenza fisica in ambulatorio**

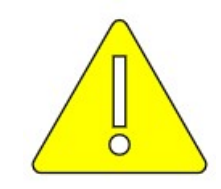

**La televisita non è ASSOLUTAMENTE da considerarsi come un servizio di pronto soccorso o di monitoraggio**

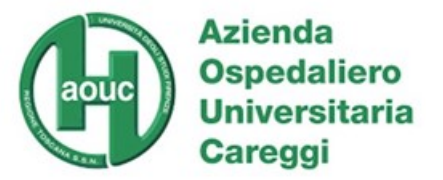

Gentile Signora / Gentile Signore,

Il servizio offerto attraverso Internet dall'Ambulatorio della Struttura Operativa Dipartimentale di Malattie Emorragiche e della Coagulazione dell'Azienda Ospedaliera Universitaria Careggi di Firenze ha lo scopo di facilitare l'erogazione delle usuali visite di controllo, effettuate da parte degli stessi professionisti che La seguono regolarmente, evitandoLe al tempo stesso la necessità di venire fisicamente presso l'ambulatorio.

Nel seguito trova una breve presentazione sulle modalità d'uso del sistema Zoom Meeting che verrà utilizzato, e che può facilmente e gratuitamente scaricare sul Suo PC, tablet o smartphone (in ambiente Windows, Android e iPhone/iPad).

Si sottolinea che la comunicazione telematica adottata per le televisite non è assolutamente da considerarsi come un servizio di pronto soccorso o di **monitoraggio**. Comunicazioni che dovessero essere da Lei inviate via Zoom al di fuori dei momenti di visita/seduta programmati non saranno visionate ed elaborate dai professionisti coinvolti se non al momento dei contatti programmati. Pertanto, qualsiasi sua esigenza e/o dubbio per la quale riterrà necessaria una risposta urgente dovrà essere tempestivamente da Lei segnalata al Suo medico curante ed eventualmente, in sua assenza, ad una struttura di Pronto Soccorso.

**Relativamente agli aspetti inerenti al trattamento dei dati personali**, l'utilizzo di strumenti telematici non altera la finalità del trattamento nell'ambito del quale i suoi dati vengono raccolti e trattati.

Rimangono pertanto valide tutte le informazioni che le sono già state fornite ai sensi di quanto previsto dal Regolamento Europeo 2016/619 (GDPR) all'inizio del Suo percorso di cura. Per quanto riguarda la specifica adozione dello strumento Zoom, teniamo a evidenziare come questo sia stato prescelto in quanto opera secondo protocolli crittografati che garantiscono la sicurezza delle comunicazioni rispetto al rischio di intercettazioni da parte di terzi.

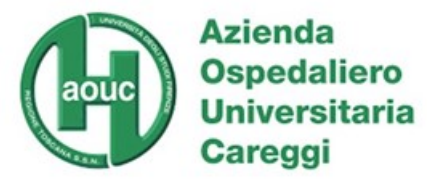

#### **La televisita nella SODc di Malattie Emorragiche e della Coagulazione del Careggi**

Le forniamo di seguito l'informativa sul trattamento dei dati personali in forma semplificata. Nel caso in cui necessiti di ulteriori informazioni, può rivolgersi all'organizzazione inviando una mail all'indirizzo [rpd@aou-careggi.toscana.it](mailto:rpd@aou-careggi.toscana.it)

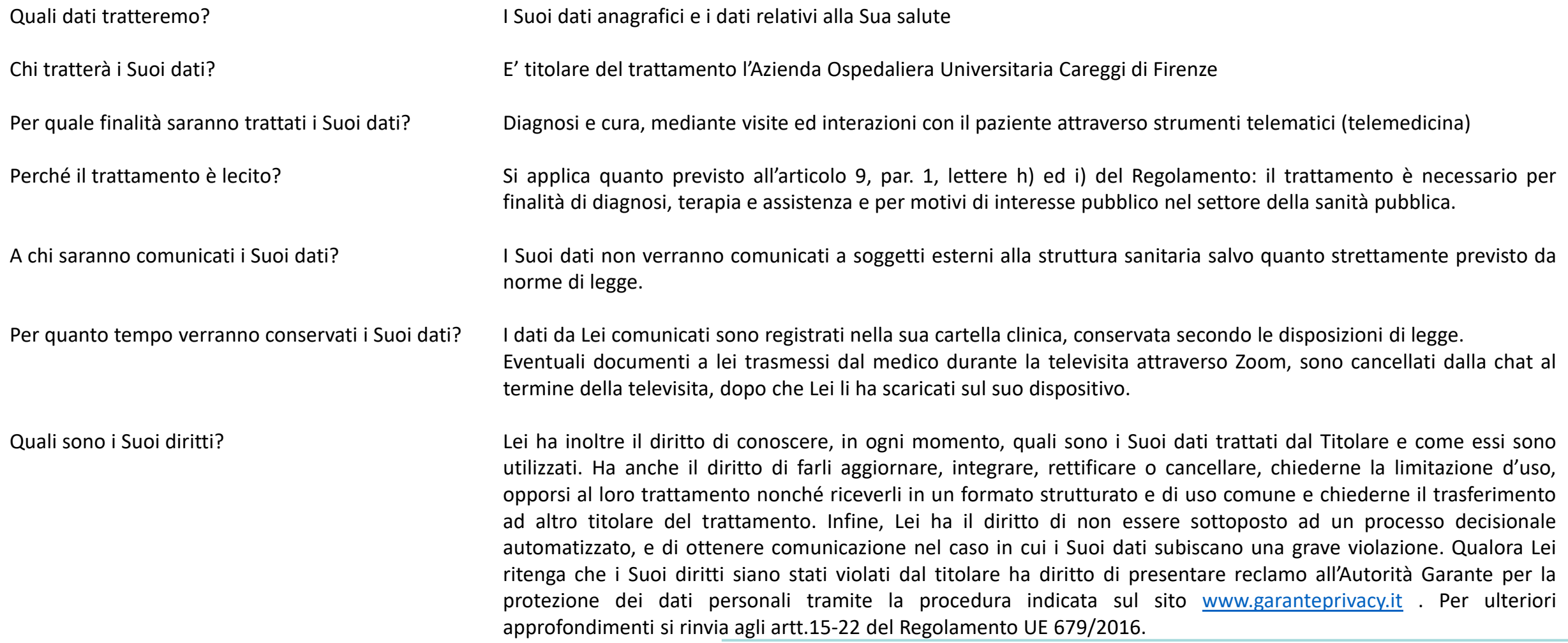

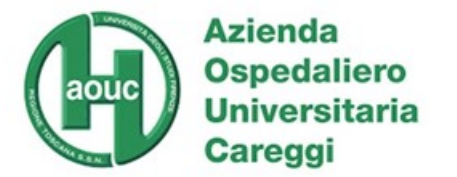

## **La Televisita è una VISITA !**

#### **La televisita nel vostro ambulatorio è progettata in modo da permettere al medico di seguire il paziente attraverso Zoom come se si stesse svolgendo una visita in presenza**

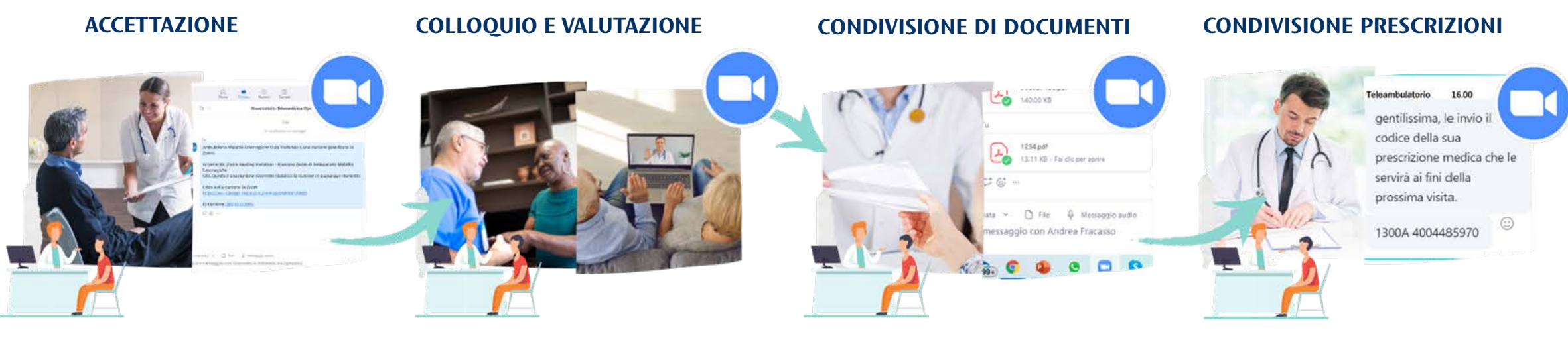

**Qualche giorno prima della data fissata il Servizio di Accoglienza invia un avviso al paziente per ricordargli l' appuntamento in Televisita**

**Qualche giorno prima della visita il servizio di accoglienza richiederà al paziente di inviare prima della Televisita eventuali documenti ed esami effettuati da far visionare al medico**

**Si può svolgere il colloquio verbale con il paziente in videochiamata e in contemporanea usare la chat**

**Normativa Protezione Civile 651 del 19 Marzo 2020 dall'ambulatorio Per le visite successive e per ulteriori prenotazioni di esami il medico scriverà in chat il numero dell'impegnativa senza che il paziente debba passare**

**In caso di particolari esigenze sia il medico che il paziente possono richiedere il passaggio dalla Televisita alla visita in presenza**

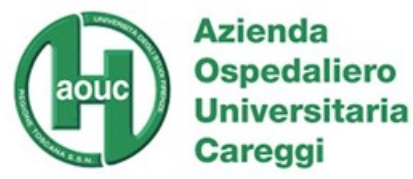

### **I VANTAGGI della Televisita**

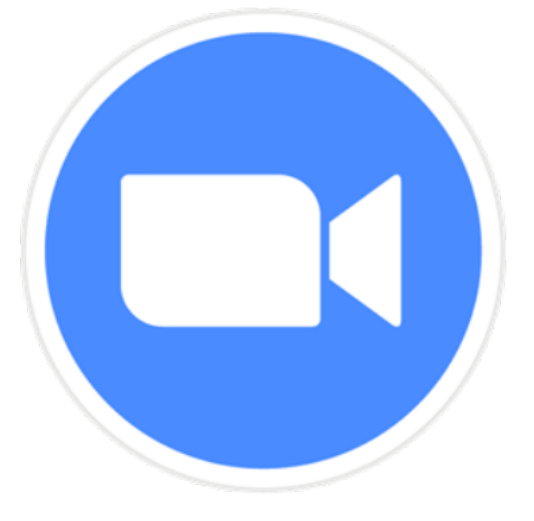

### **Basta mail e Whatsapp**

**Da oggi puoi comunicare con il tuo paziente attraverso un'unica piattaforma in maniera semplice, intuitiva e sicura**

### **La televisita è riconosciuta come visita**

**Grazie alla delibera n. 215 17/12/2020 la televisita viene riconosciuta e pertanto rimborsata con lo stesso sistema di tariffazione per l'erogazione delle medesime prestazioni in modalità tradizionali**

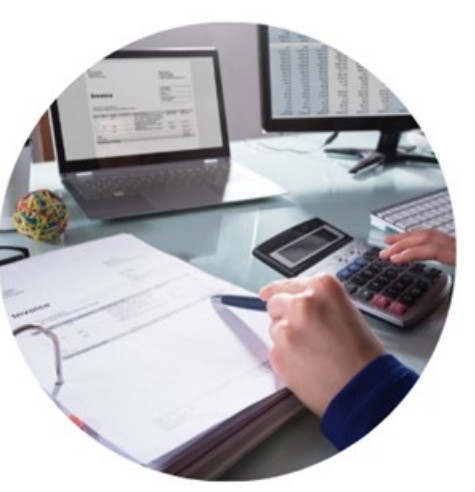

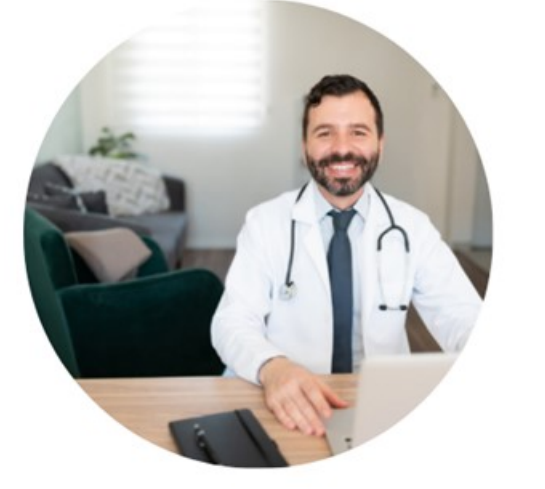

### **Smart-working anche in sanità**

**Il modello di telemedicina e la piattaforma scelta permettono agli specialisti di poter svolgere visite anche in caso di lavoro da casa.**

### **Garantire la continuità assistenziale**

**Grazie alla piattaforma scelta si potrà seguire il paziente in tutto il suo percorso di cura anche nella limitazioni delle visite dovute alla pandemia.**

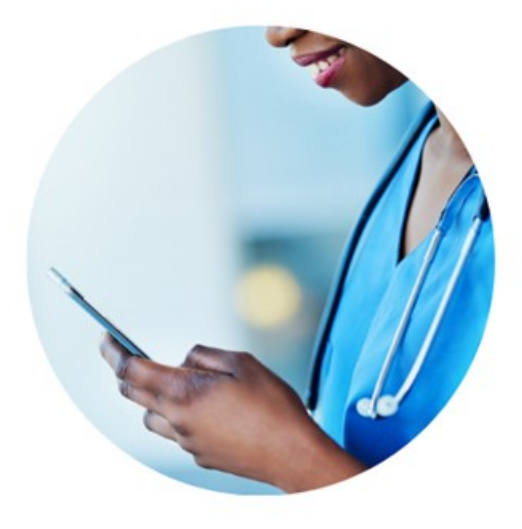

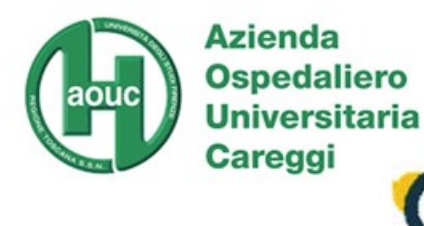

### **Arruolamento iniziale**

#### **Qualche giorno prima o durante la visita precedente**

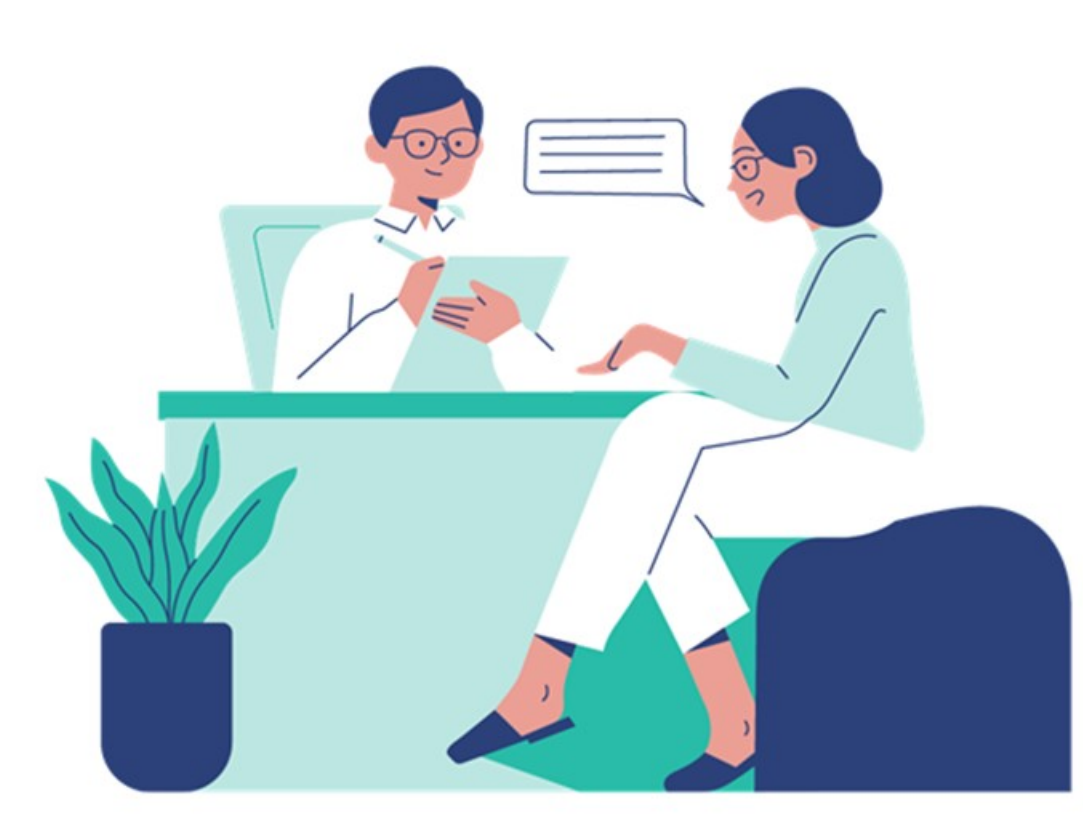

**Nel caso in cui tu voglia usufruire del servizio di Telemedicina e dopo aver accettato le modalità proposte dall'ambulatorio ti verrà fornita (direttamente se in presenza o via mail) la documentazione informativa consistente ne:**

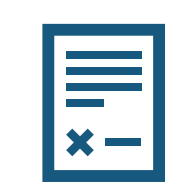

**La descrizione del servizio e l'informativa circa gli aspetti di protezione dei dati personali e le regole da seguire nel corso della televista; PRESENTE NELLA SLIDE 3 E 4**

**Il breve manualetto che spiega le istruzioni per l'utilizzo della piattaforma Zoom per la televisita prevista.**

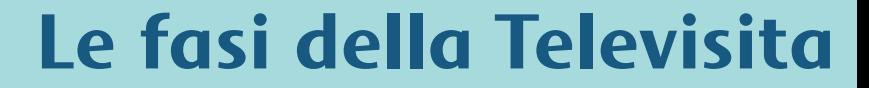

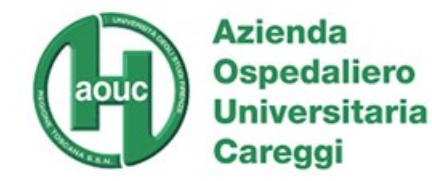

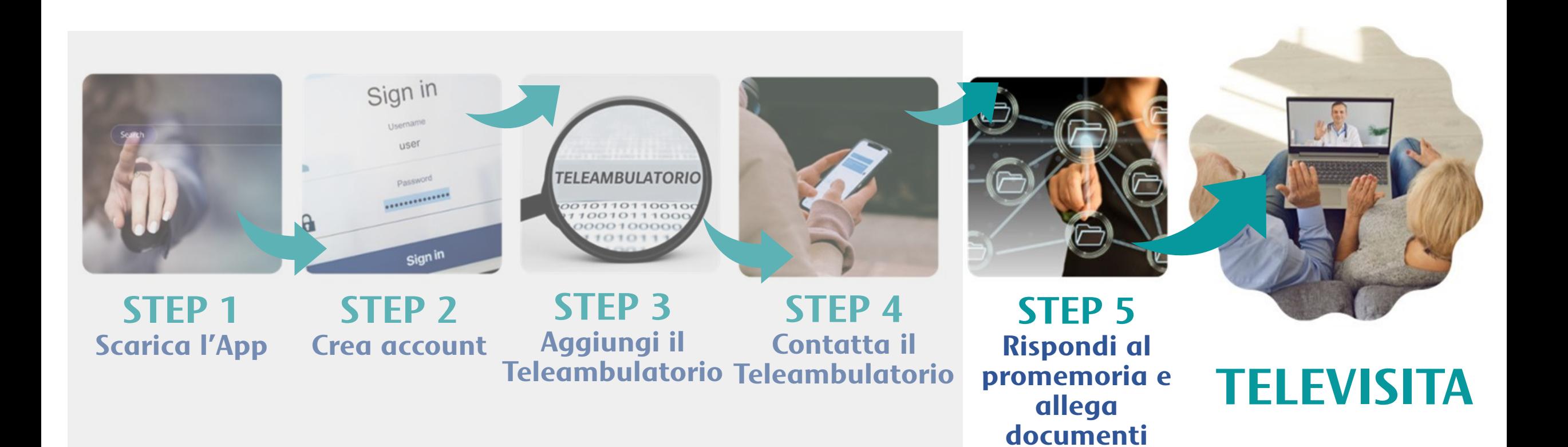

#### **Solo la prima volta**

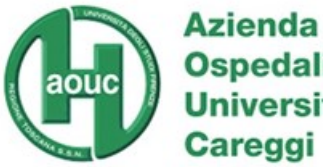

**Ospedaliero Universitaria** 

## **Per cominciare**

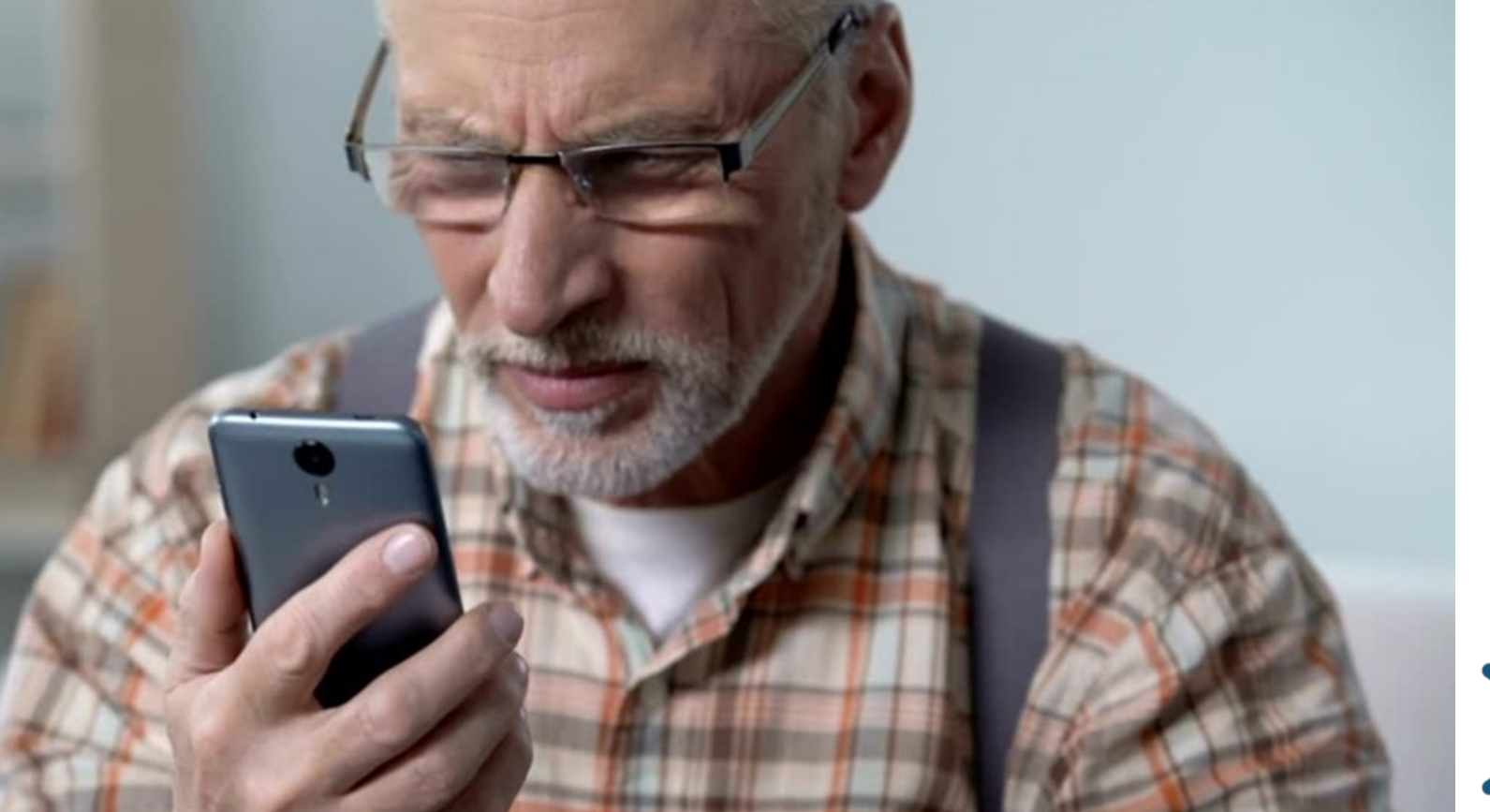

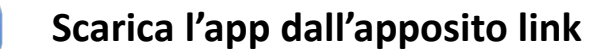

 $\overline{\phantom{a}}$ 

**Crea il tuo account Zoom**

**Aggiungi il contatto dell'Ambulatorio che ti è stato indicato per mail CO** 

**Contatta il Teleambulatorio cliccando sul pulsante blu**

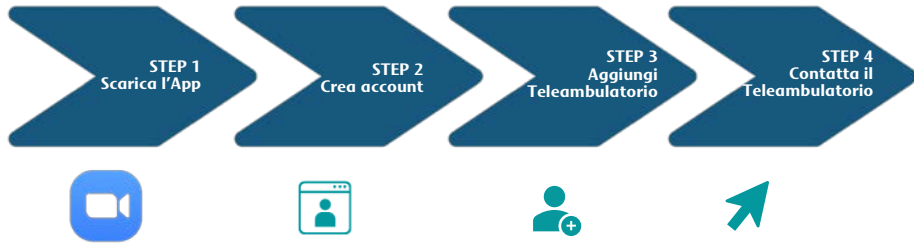

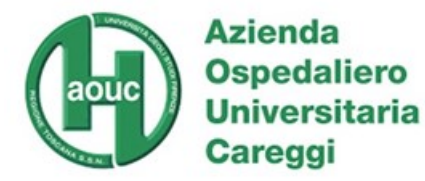

## **Per cominciare**

### **STEP 1: SCARICA L'APP DI ZOOM**

**DALL' APPOSITO LINK**

#### <https://zoom.us/download>

[https://play.google.com/store/apps/de](https://play.google.com/store/apps/details?id=us.zoom.videomeetings) tails?id=us.zoom.videomeetings

[https://apps.apple.com/us/app/id5](https://apps.apple.com/us/app/id546505307) 46505307

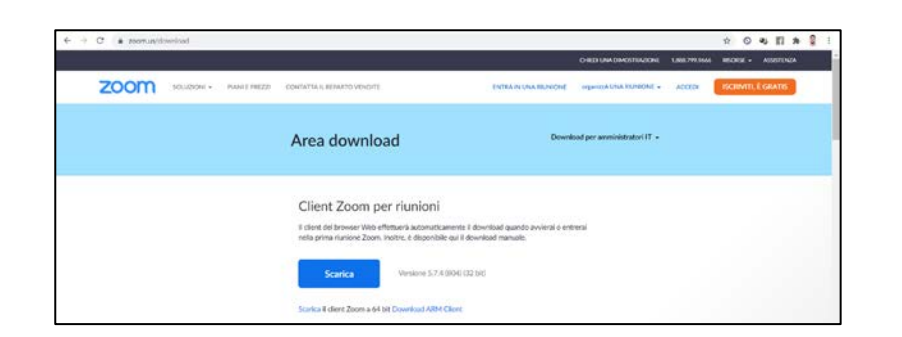

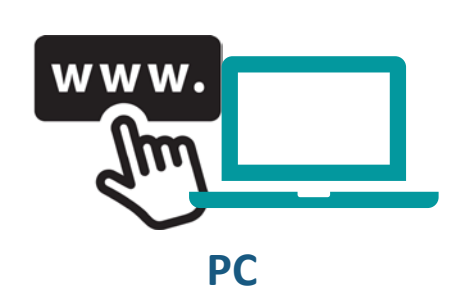

**Solo la prima volta**

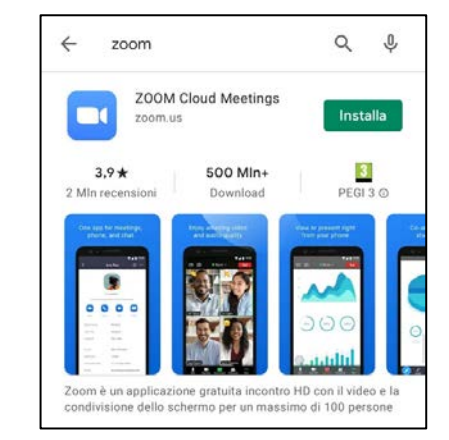

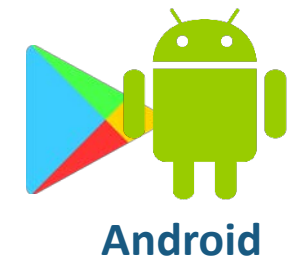

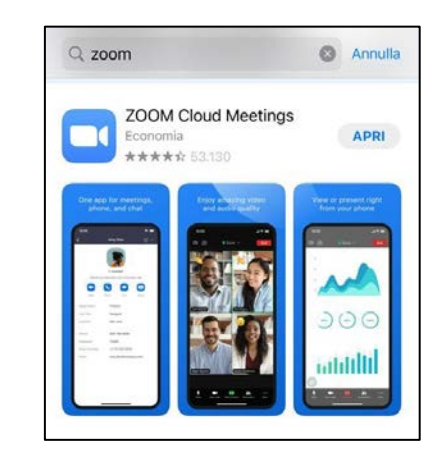

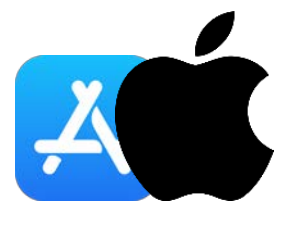

#### **iPhone**

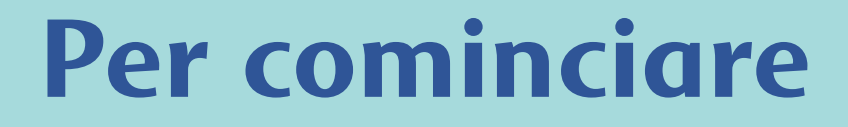

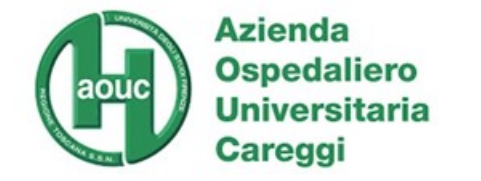

## **STEP 2: CREA UN ACCOUNT SU ZOOM**

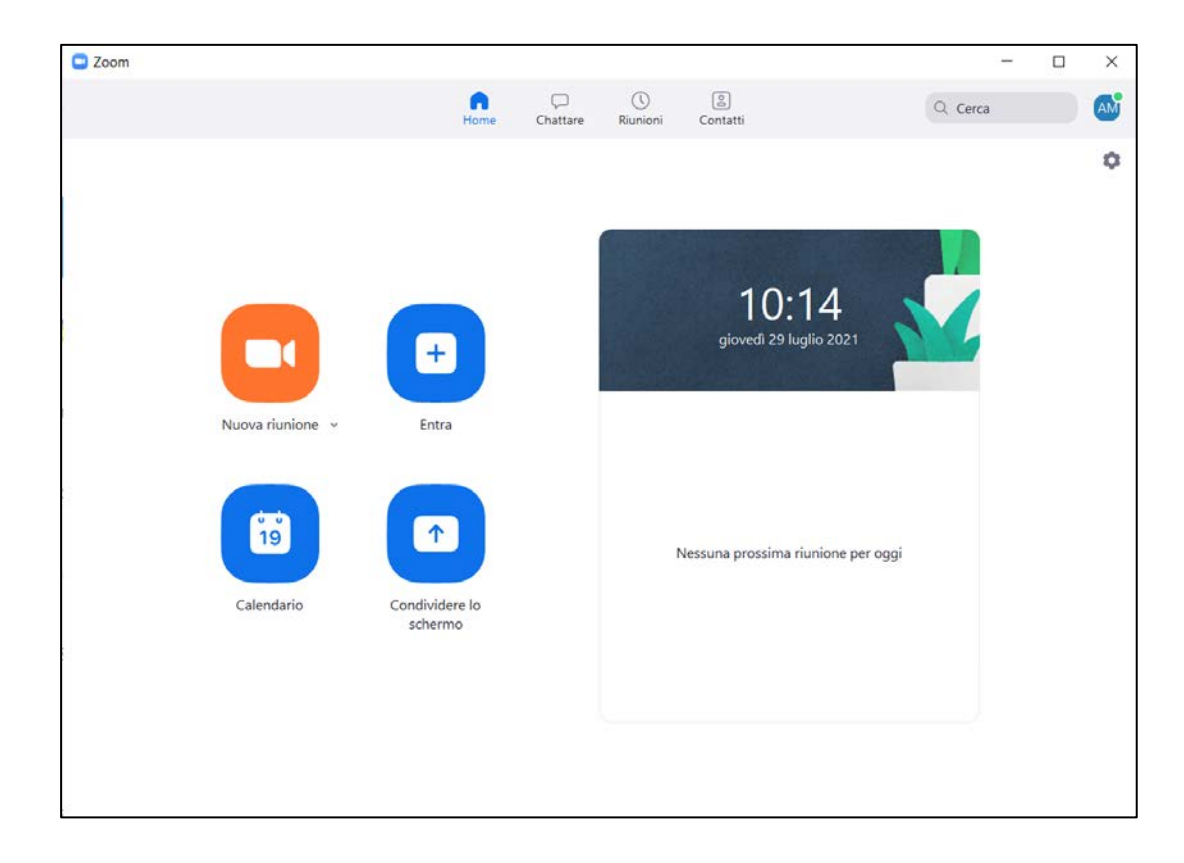

**Se non hai ancora un account Zoom, crearlo sarà semplice e veloce.**

**Basterà avere un indirizzo mail e scegliere il proprio nickname che dovrà essere preferibilmente NOME e COGNOME, in modo che tu possa essere riconosciuto facilmente dall'ambulatorio.**

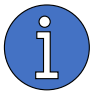

Zoom offre la possibilità di creare il proprio account gratuitamente o con licenza a pagamento. **Basterà iscriversi gratuitamente**.

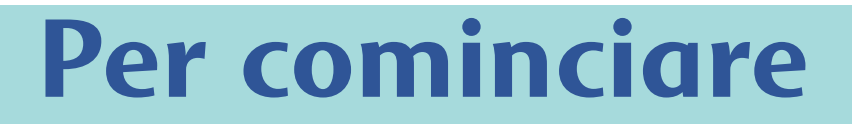

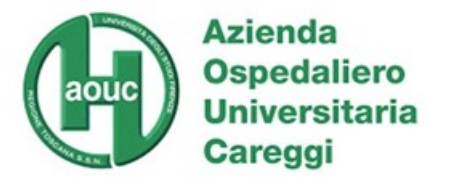

### **STEP 3: AGGIUNGI L'AMBULATORIO**

#### **Aggiungi l'ambulatorio riportando nell'apposito spazio il contatto:**  C Zoom

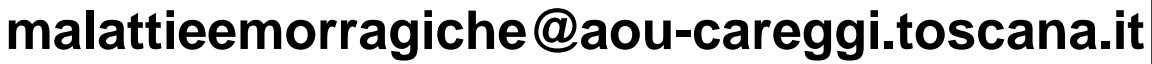

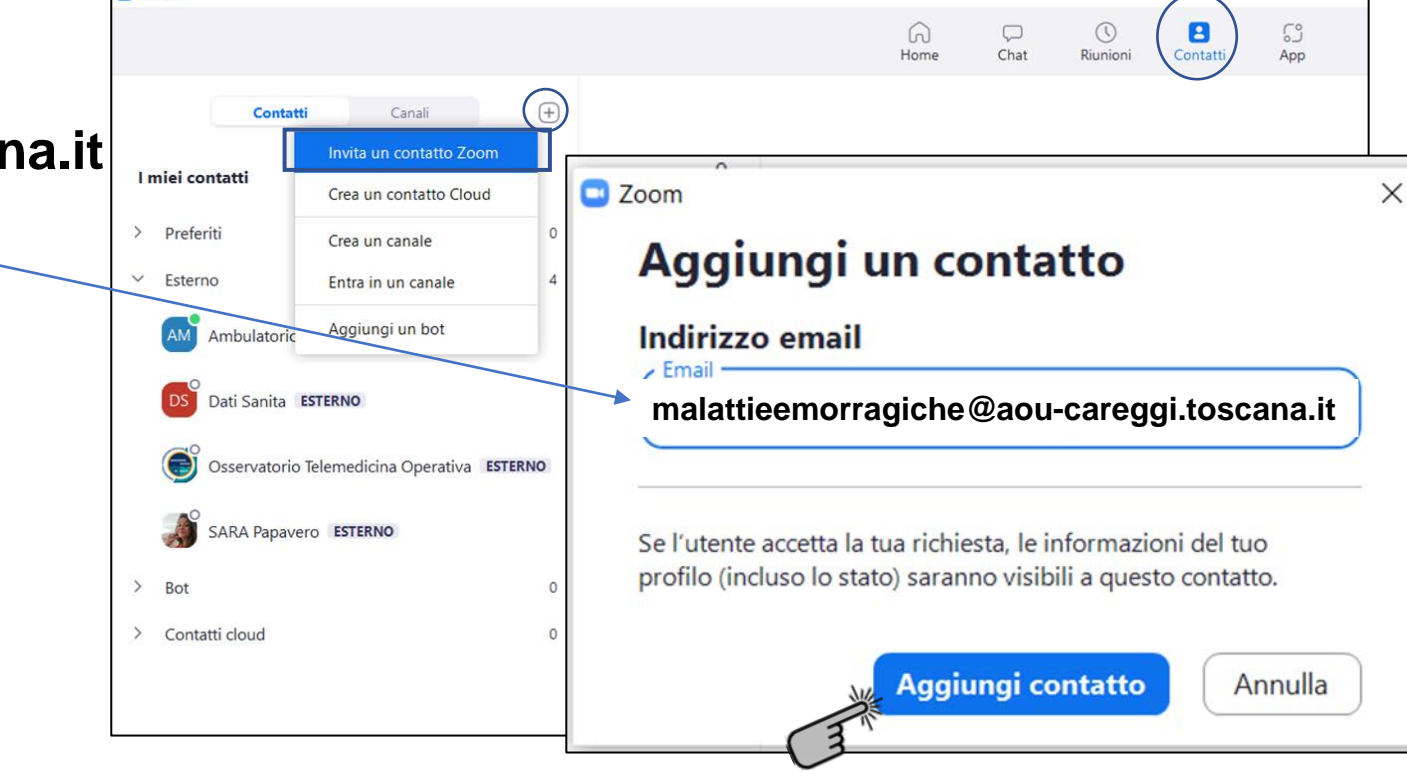

#### **Solo la prima volta**

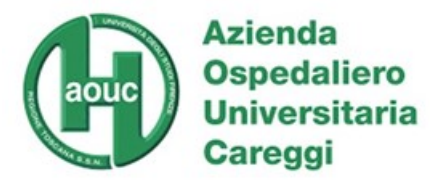

## **Per cominciare**

### **STEP 4: CONTATTA IL TELEAMBULATORIO**

### **Contattare il teleambulatorio sarà semplicissimo.**

**Basterà cliccare il pulsante «Saluta».**

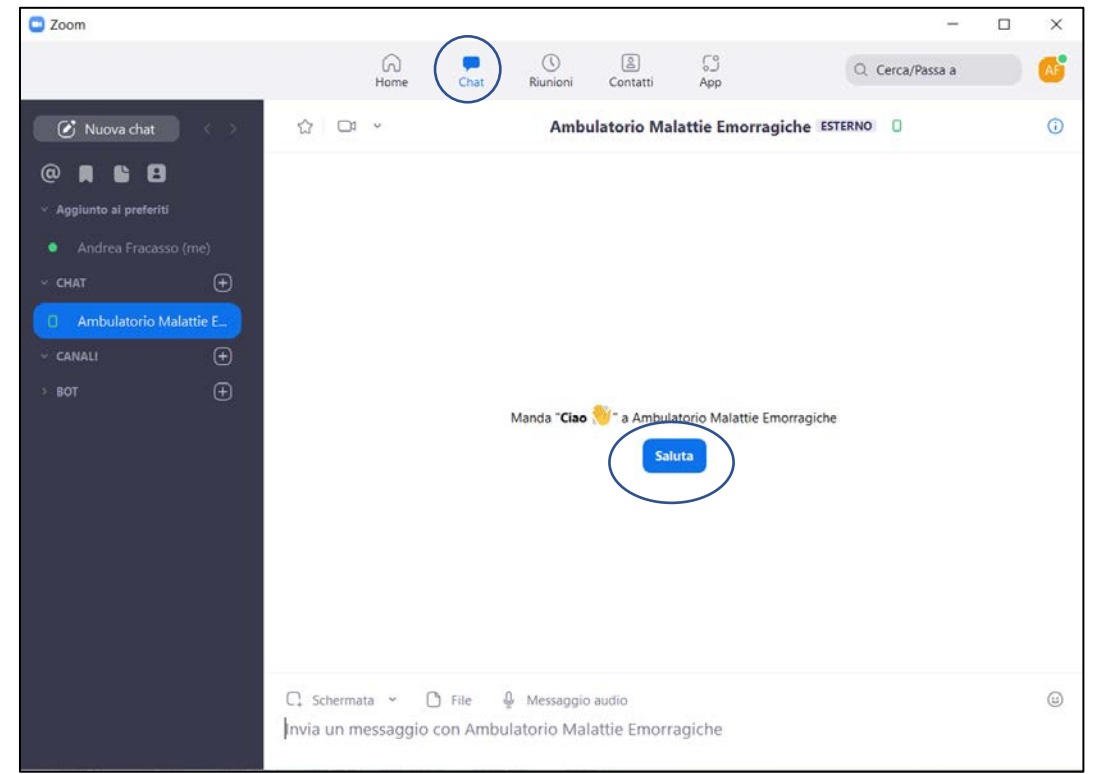

#### **Solo la prima volta**

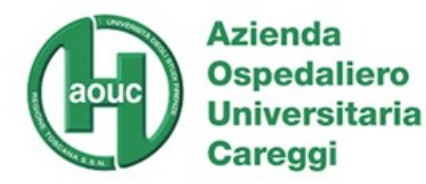

# **Il giorno prima della televisita**

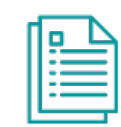

### **STEP 5: RISPONDI AL PROMEMORIA**

Oggi

Ambulatorio Malattie Emorragiche

Ambulatorio Malattie Emorragiche ti sta invitando a una riunione pianificata in Zoom.

Argomento: Ricorda di inviare i documenti per la visita almeno un giorno prima Ora: 2 ago 2021 05:00 PM Roma

Entra nella riunione in Zoom https://aou-careggi-toscana-it.zoom.us/j/87988177049

ID riunione: 879 8817 7049

 $\begin{picture}(120,20) \put(0,0){\line(1,0){155}} \put(15,0){\line(1,0){155}} \put(15,0){\line(1,0){155}} \put(15,0){\line(1,0){155}} \put(15,0){\line(1,0){155}} \put(15,0){\line(1,0){155}} \put(15,0){\line(1,0){155}} \put(15,0){\line(1,0){155}} \put(15,0){\line(1,0){155}} \put(15,0){\line(1,0){155}} \put(15,0){\line(1,0){155}}$ 

**Ti arriverà un promemoria dall'ambulatorio per inviarti il link della riunione, ricordarti l'appuntamento e chiederti di inviare i documenti necessari per la visita**

**Rispondere usando la chat di Zoom sarà semplice, come se stessi usando la chat di Whatsapp.**

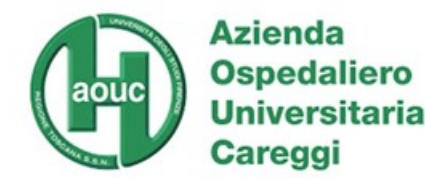

## **Il giorno prima della televisita**

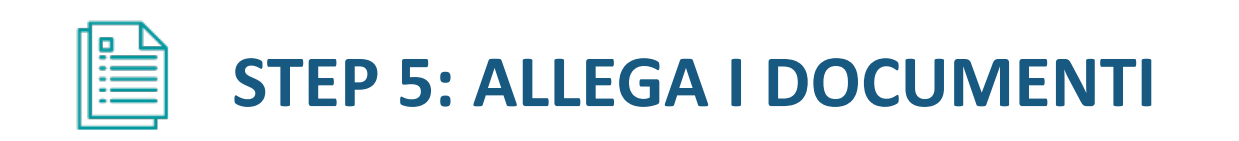

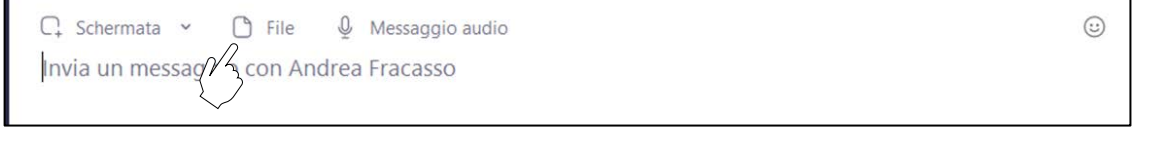

**Potrai inviare prima della visita documenti utili ai fini della valutazione del medico, usando soltanto la chat di Zoom e avendo la garanzia che siano presenti in unica piattaforma.**

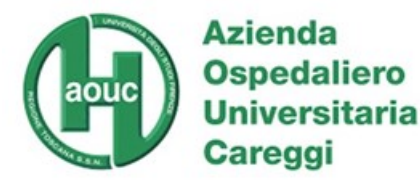

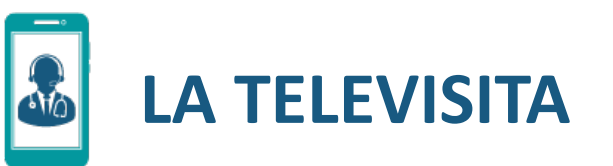

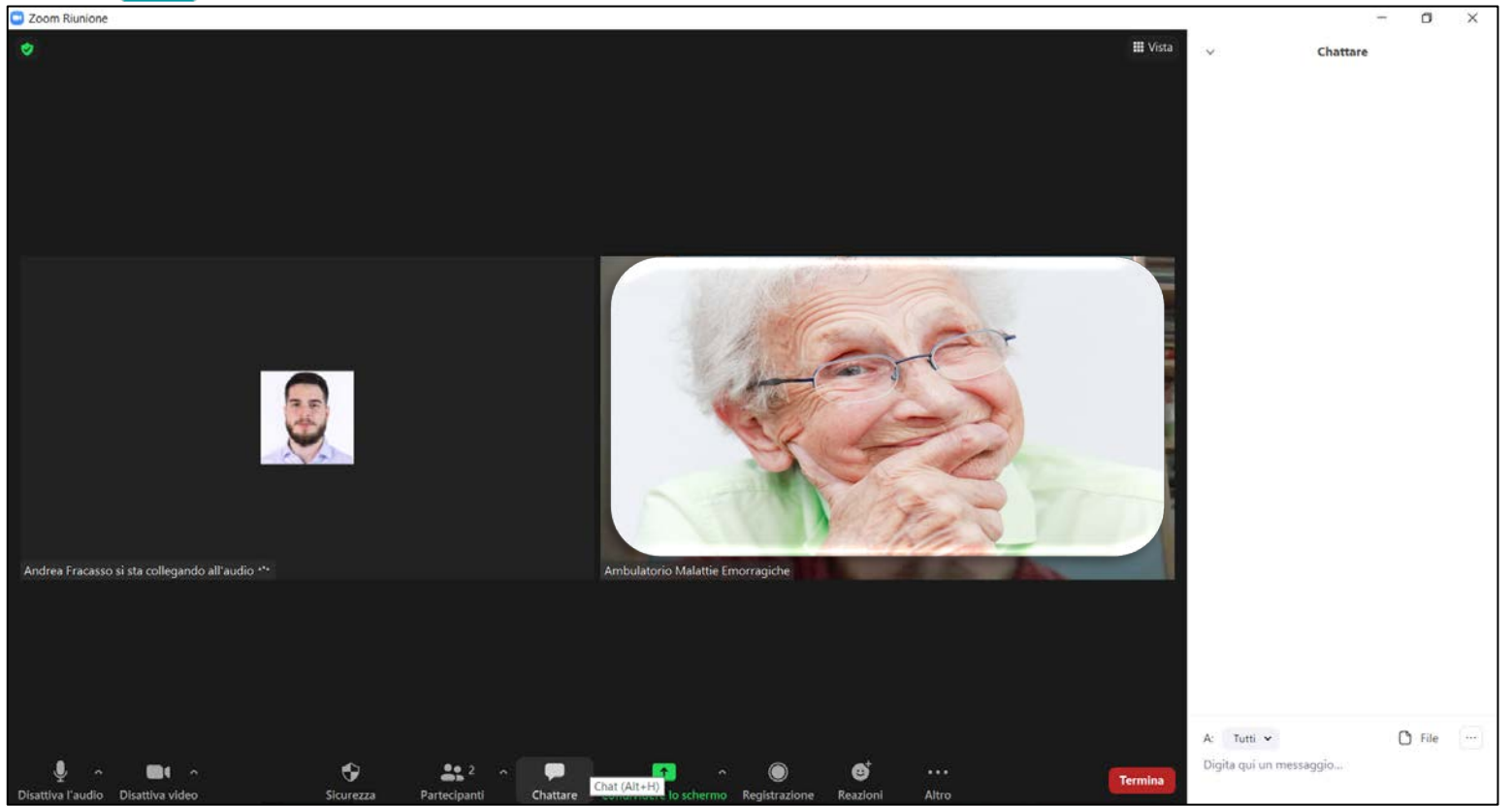

**All'orario prestabilito non dovrai fare altro che entrare nella riunione cliccando sull'apposito link inviatoti dall'ambulatorio nel promemoria.**

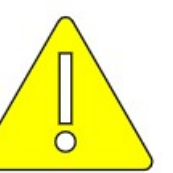

**Tenere aperta anche la finestra relativa alla chat per poter facilmente inviare e/o ricevere messaggi e documenti durante la televisita** 

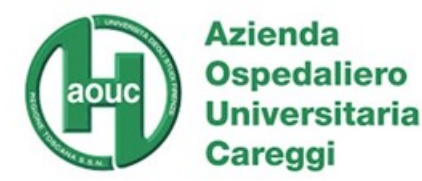

 $\mathbf{A}_0$ **LA TELEVISITA: Documenti ricevuti dallo specialista**

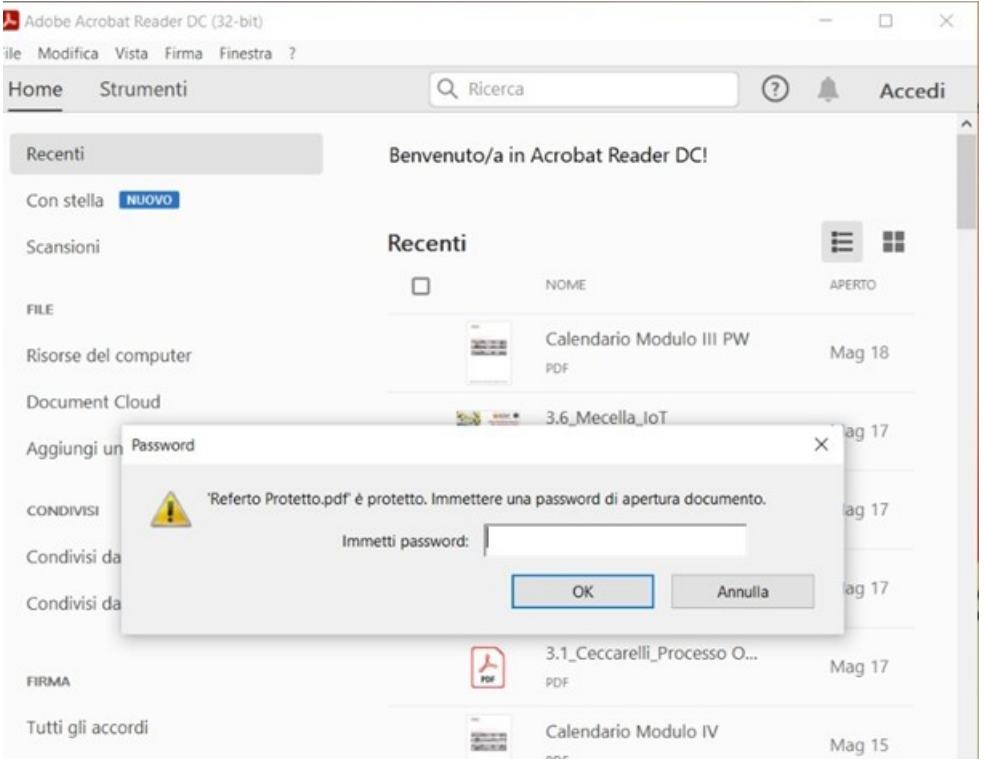

**Durante la televisita lo specialista potrà inviarti dei documenti, che nel rispetto della tua privacy, saranno protetti da una password che ti verrà comunicata a voce.**

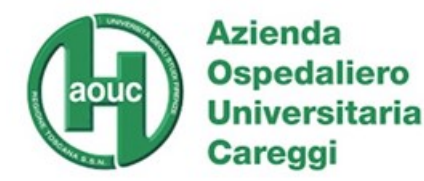

# **LA TELEVISITA: Documenti ricevuti dallo specialista**

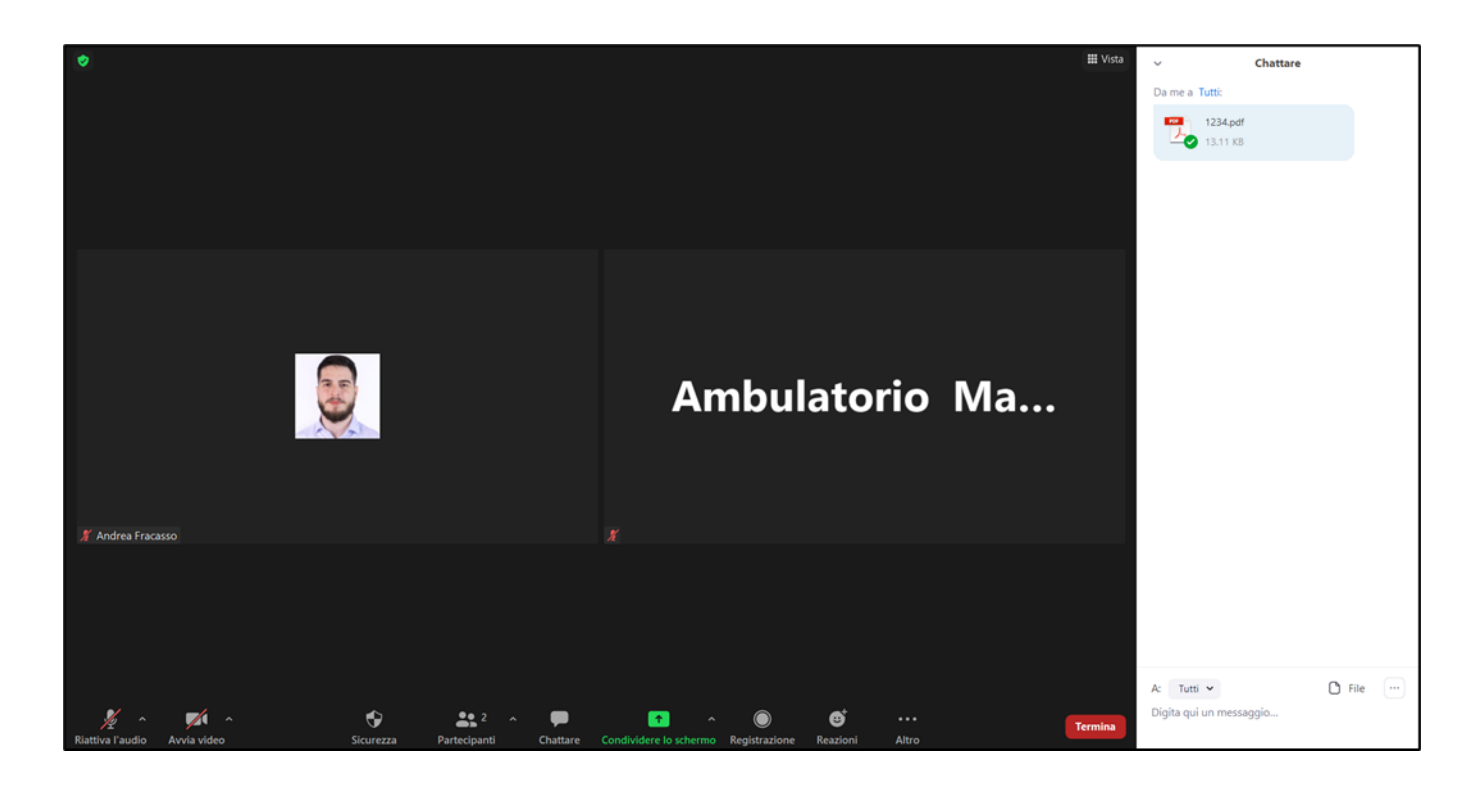

**I documenti inviati dal medico nella chat della videochiamata durante la televisita dovranno essere salvati prima del termine della stessa, in quanto Zoom cancella in automatico tutti i documenti e i messaggi inviati nella chat della videochiamata non appena questa viene chiusa.**

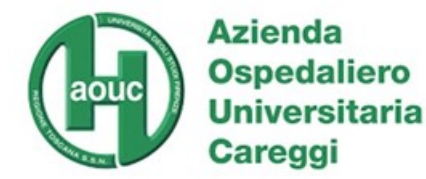

### **LA TELEVISITA: Valutazione televisita**  $\triangle$ to

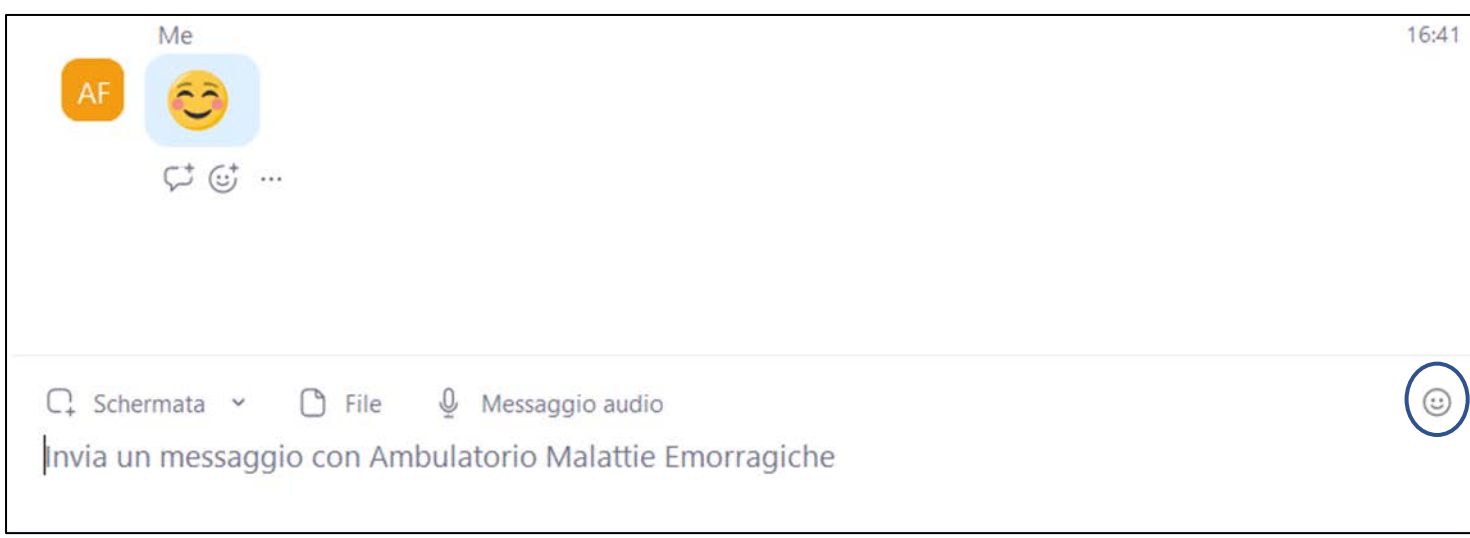

**Per l' ambulatorio il tuo parere è importante.** 

**Alla fine della televisita ti sarà richiesto di esprimere il tuo gradimento sul servizio reso attraverso l'invio di una semplice emoticon tramite la** 

**chat di Zoom.**

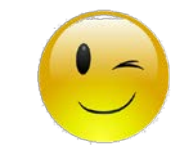

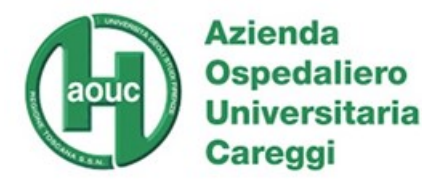

**Atio** 

### **LA TELEVISITA: Cancellazione documenti inviati**

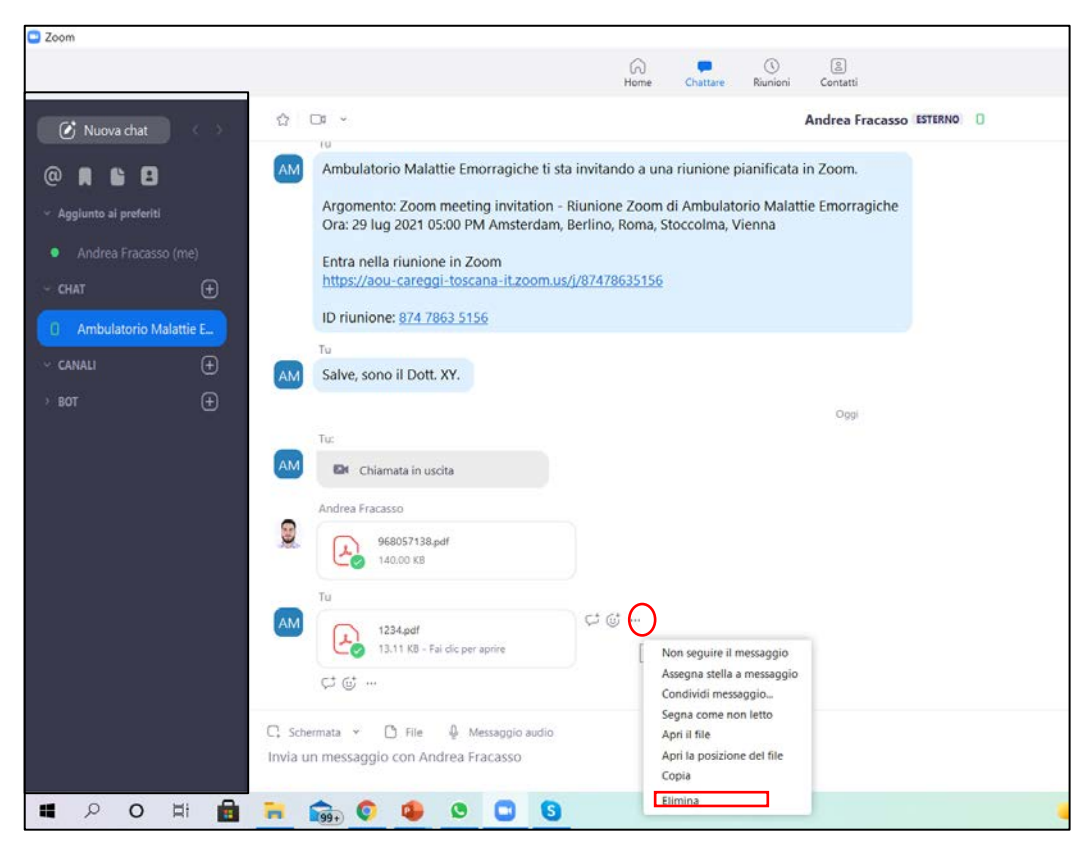

**Alla fine della televisita dovrai cancellare i documenti che hai inviato nella chat di Zoom dell'ambulatorio (accertandoti che questi li abbiano salvati) precedentemente o successivamente la televisita.**

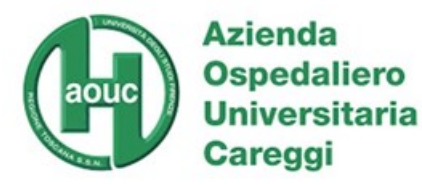

### **Protezione dati Zoom**

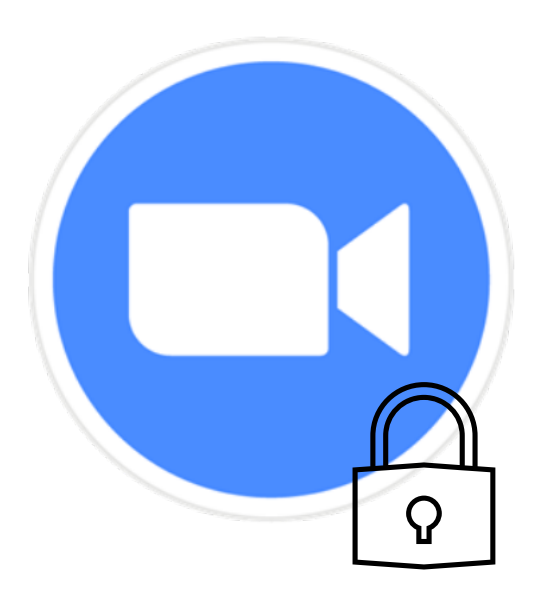

Zoom protegge le **conversazioni di chat** e i **contenuti scambiati** tramite **meccanismi di crittografazione avanzati e garantiti .**

Per maggiori info visitare la seguente pagina

**<https://zoom.us/it-it/trust/security.html>**

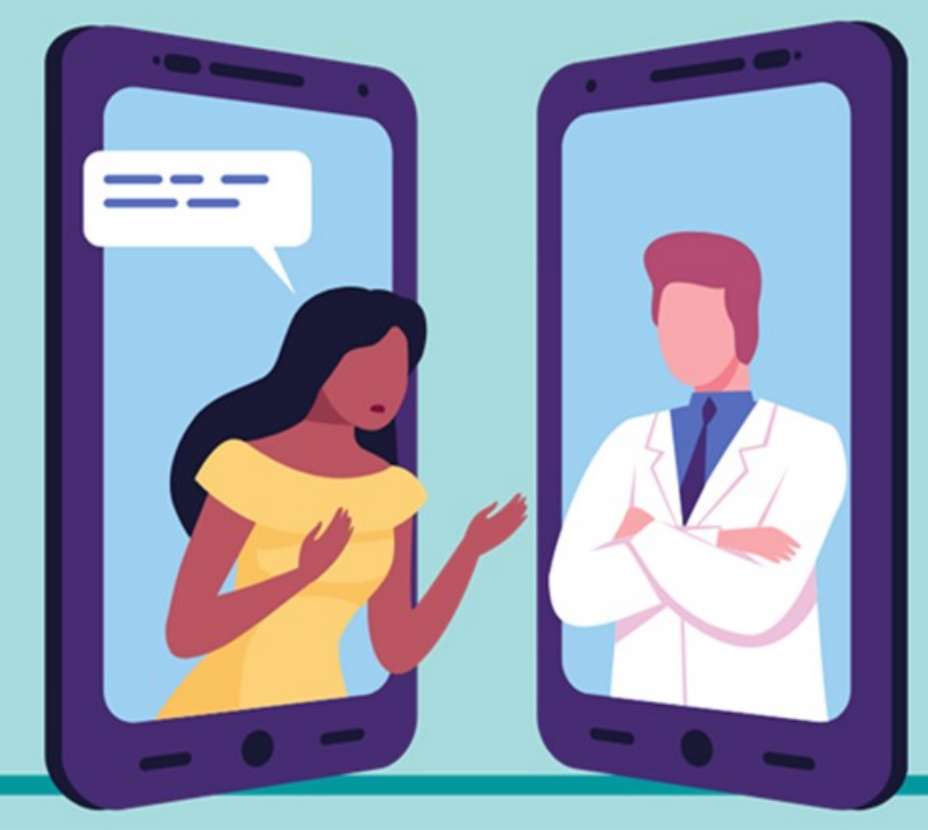

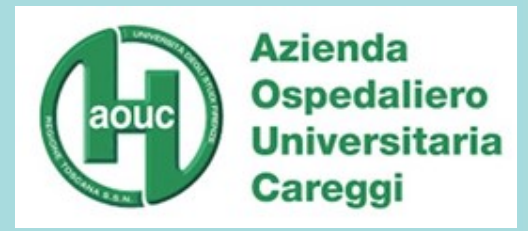

## "La televisita non è una chiamata"

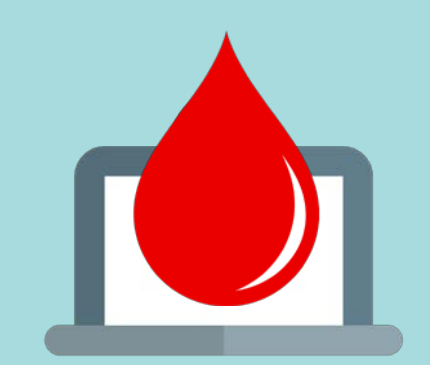

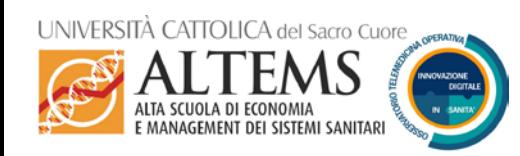

*Questo manuale è risultato di una collaborazione scientifica fra la Struttura Operativa Dipartimentale di Malattie Emorragiche e della Coagulazione dell'Azienda Ospedaliera Universitaria Careggi con l'[Osservatorio sulla Telemedicina Operativa](https://altems.unicatt.it/altems-i-sistemi-informativi-sanitari-per-il-governo-dell-organizzazione-osservatorio-sulla-telemedicina),, con il supporto non condizionato di CSL Behring SpA. Ulteriori dettagli sul sito [www.dati-sanita.it,](http://www.dati-sanita.it/) sul quale questo manuale è anche reso pubblico e liberamente disponibile come contributo per altre Aziende Sanitarie.*

La televisita nell'Ambulatorio di Malattie Emorragiche e della Coagulazione Rif. oto-022 ver 2.0 04-08-2021 22